# *Écran*

#### **silence**En mode veille, maintenez la touche  $#$  enfoncée pour désactiver tous les sons du téléphone. Pour quitter le mode silence, maintenez de nouveau cette touche enfoncée

Lorsque vous n'êtes pas en communication et n'utilisez aucun menu, votre téléphone est en mode veille. Vous devez être en mode veille pour composer un numéro de téléphone.

**Messagerie**  En mode veille, maintenez la touche **1** enfoncée pour accéder à votre messagerie vocale

**Mode**

**verrouillage du clavier**Verrouillez le clavier en maintenant la touche米 enfoncée, afin d'éviter<br>les pressions malencontreuses. Pour le déverrouiller, appuyez sur la<br>touche écran **Déverr.,** puis sur cette touche.

**Mode SOSSCAP** Appuyez quatre fois sur **C** en mode veille pour envoyer un message<br>d'appel à l'aide aux numéros de téléphone prédéfinis. Une fois le<br>message envoyé, le téléphone passe en mode SOS et reçoit uniquement les appels des destinataires du message d'appel à l'aide,<br>jusqu'à la désactivation du mode SOS. Lorsque le téléphone reçoit un appel de la part d'un destinataire du message SOS, le téléphone<br>répond automatiquement - après une vibration - pour mettre l'appelant<br>en communication avec la personne en détresse.

**vocale**

**Mode** 

Printed in Korea Code No.: GH68-13547AFrench. 01/2007. Rev.1.0

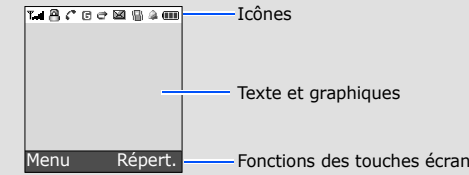

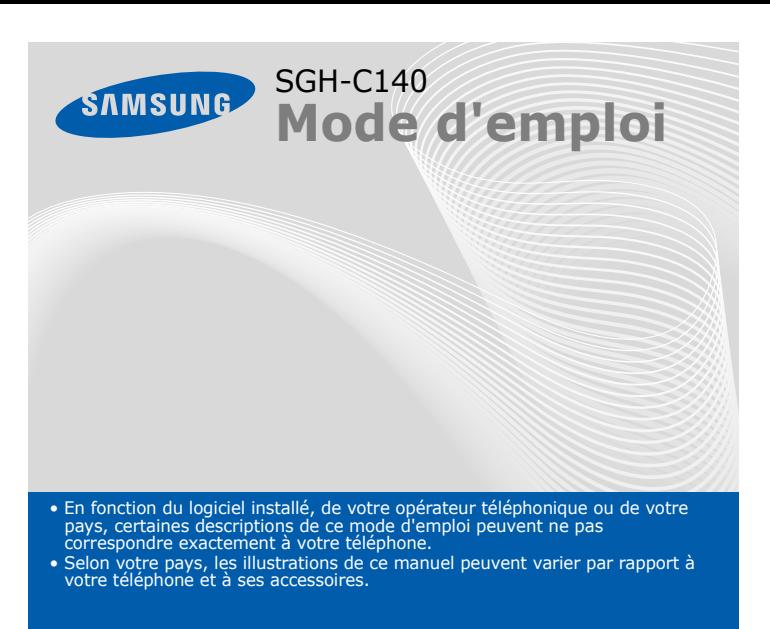

En mode menu,<br>permettent de faire défiler les options. En mode veille, permettent d'accéder à vos menus favoris.

World Wide Web

http://www.samsungmobile.com

#### **1. SIM AT\***

- **2. Journal d'appel**
	- 2.1 Appels manqués
	- 2.2 Appels reçus
	- 2.3 Appels émis
	- 2.4 Tout supprimer 2.5 Durée d'appel
	- 2.6 Coût d'appel[\\*](#page-0-0)

### **3. Options réseau**

- 3.1 Renvoi d'appel
- 3.2 Interdiction d'appel
- 3.3 Signal d'appel
- 3.4 Sélection réseau
- 3.5 ID appelant 3.6 Groupe fermé
- 

## **4. Réglages audio**

- 4.1 Sonnerie4.2 Volume
- 4.3 Type alerte
- 4.4 Tonalité touches
- 4.5 Volume touches
- 4.6 Tonalité message
- 4.7 Signal d'appel 4.8 Autres sons
- 

### **5. Messages**

#### *Rappeler des numéros récents*  $\epsilon$

- 1. En mode veille, appuyez sur  $\lceil \overline{\cdot} \rceil$ .
- 2. Appuyez sur **Haut** ou **Bas** pour atteindre le numéro de votre choix.
- 3. Appuyez sur  $\Box$  pour composer ce numéro.

- 5.1 Boîte de réception
- 5.2 Boîte d'envoi
- 5.3 Créer un message
- 5.4 Modèles
- 5.5 Réglages
- 5.6 Messages SOS<br>5.7 Tout supprimer
- 5.8 État mémoire
- 5.9 Messagerie vocale
- 5.0 Informations

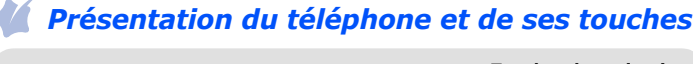

#### **Marche/arrêt / Terminer**

 Maintenez la touche enfoncée pour allumer ou éteindre le téléphone. Permet aussi de mettre fin à un appel.

- Les 4 touches directionnelles (  $\Box$   $\Box$   $\Box$  ) peuvent<br>servir de raccourcis pour accéder à vos menus favoris.
- 1. En mode veille, appuyez sur la touche écran **Menu**.
- 2. Sélectionnez **Réglages tél.** <sup>→</sup>**Raccourcis**.
- 
- 3. Choisissez une touche.
- 4. Sélectionnez le menu à affecter à cette touche.

### **Annulation/**

**Effacement** Supprime les caractères affichés à l'écran. Revient au niveau de menu précédent. 1. Envoie un message d'appel à l'aide après quatre pressions.  $\blacktriangleright$ *Mode SOS*

- 1. En mode veille, appuyez sur la touche écran **Menu**.
- 
- 2. Utilisez les touches directionnelles pour atteindre le menu désiré, puis appuyez sur la touche écran **Sélect**. ou sur  $\infty$ .
- 3. Si ce menu contient des sous-menus, choisissez-en un à l'aide des touches directionnelles. Pour ouvrir le sous-menu, appuyez sur la touche écran **Sélect.** ou sur  $\lceil \infty \rceil$ .

**Touches alphanumériques**

Pour rejeter l'appel, appuyez sur la touche écran Refuser ou sur  $\sqrt{\epsilon}$ . 2. Lorsque vous souhaitez mettre fin à l'appel, appuyez sur  $\sqrt{\frac{1}{2}}$ 

**Touche appel** Appelle un correspondant ou répond à un appel. En mode veille, permet d'afficher les derniers appels.

**WAP/Confirmation** En mode veille, lance le navigateur WAP. Sélectionne l'option en surbrillance ou confirme votre saisiedans un menu.

**Touches de navigation directionnelles**

**Touches écran** Exécutent la fonction indiquée par le texte au-dessus de la touchecorrespondante.

**Messagerie vocale** X

- 1. Maintenez la touche  $\sqrt{e}$  enfoncée pendant quelques secondes pour allumer l'appareil.
- 2. Si un message de réglage de la date et de l'heure s'affiche, appuyez sur la touche écran **Oui**, puis réglez l'heure et la date en suivant les indications à l'écran.
- 3. Pour l'éteindre, maintenez la touche  $\sqrt{2}$  enfoncée plus de deux secondes.

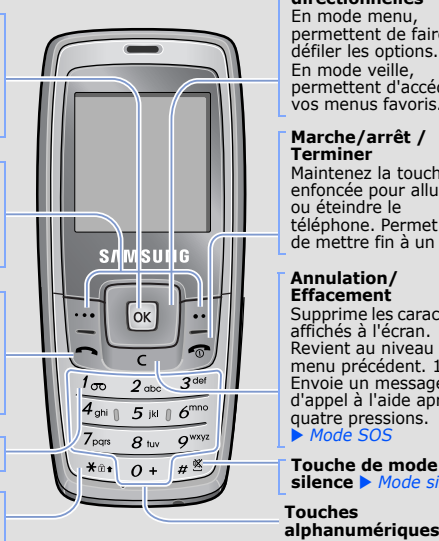

**silence** X *Mode silence*

**Verrouillage du clavier**  $\blacktriangleright$  *mode verrouillage du clavier*

#### $\langle I|$  *Téléphoner*

- 1. En mode veille, entrez un numéro de téléphone, puis appuyez sur  $\Box$
- 2. Lorsque vous souhaitez mettre fin à l'appel, appuyez sur  $\sqrt{\frac{1}{2}}$

# *Installation de la carte SIM et de la batterie*

1. Lorsque le téléphone sonne, appuyez sur la touche écran **Accepter** ou  $\mathsf{sur} \left[ \right]$  pour décrocher.

1. Retirez le cache de la batterie, puis insérez la carte SIM.

2. Mettez la batterie en place, puis son cache.

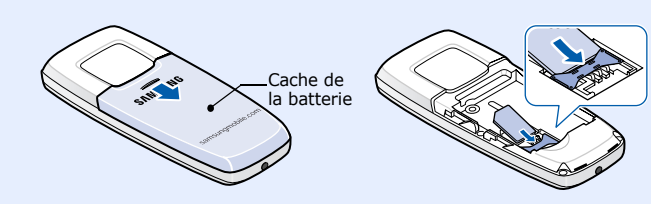

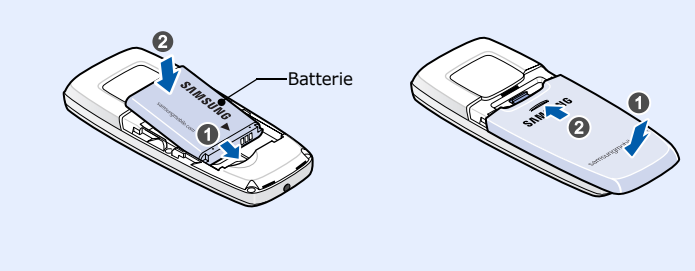

 *Chargement de la batterie* 1. Branchez le chargeur fourni avec l'appareil.

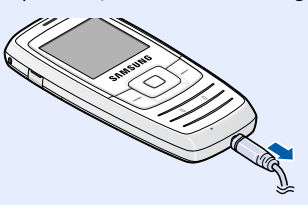

2. À la fin de l'opération, débranchez le chargeur.

- $T$ ull Puissance du signal reçu
- Appel en cours  $\mathcal{C}^*$
- Zone non couverte (appels impossibles, sauf les appels  $\mathbb{K}^n$ d'urgence)
- $\Box$ Réseau GPRS
- $\mathbf{\overline{R}}$ Réseau d'itinérance
- 氟 Mode silencieux
- 圖 Sonnerie réglée sur vibreur
- 8 Mode clavier verrouillé
- Renvoi d'appel activé  $\vec{c}$
- $\boxtimes$ Nouveau SMS
- 56 Nouveau message vocal
- $\Delta$ Alarme programmée
- Œ Niveau de charge de la batterie

- 6.1 Navigateur WAP
- 6.2 Sons
- 6.3 Images<br>6.4 Tout supprimer
- 6.5 État mémoire

**Remarque** : Ne retirez jamais la batterie du téléphone lorsque le chargeur est branché. Vous risqueriez d'endommager l'appareil.

Vers une prise murale standard

# *Régler le volume d'écoute*

- 1. En mode veille, appuyez sur la touche écran **Menu**.
- 2. Sélectionnez **Réglages audio** <sup>→</sup> **Volume**.
- 3. Appuyez sur **Haut** ou **Bas** pour régler le volume sonore.
- 4. Appuyez sur la touche écran **OK**.

Pendant un appel, appuyez sur **Haut** ou **Bas** pour régler le volume de l'écouteur.

# *Changer la sonnerie des appels*

- 1. En mode veille, appuyez sur la touche écran **Menu**.
- 2. Sélectionnez **Réglages audio** <sup>→</sup> **Sonnerie**.
- 3. Choisissez une sonnerie.

# *Utilisation des menus*

En mode veille, appuyez sur la touche écran **Menu** pour ouvrir le menu principal.

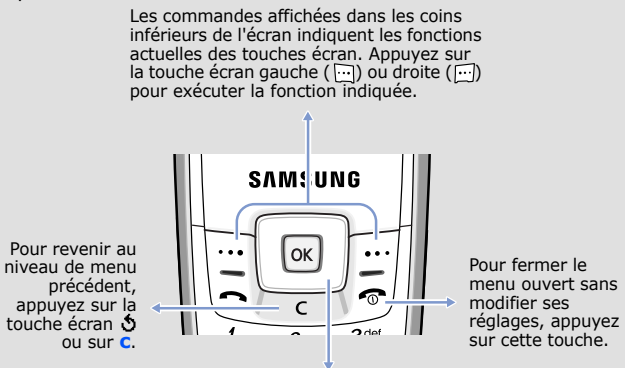

## Pour sélectionner ou modifier un menu ou une fonction :

Si le menu sélectionné contient d'autres sous-menus, répétez cette étape.

- 4. Utilisez les touches directionnelles pour localiser le réglage de votre choix.
- 5. Appuyez sur la touche écran **Sélect.** ou sur  $\boxed{\infty}$  pour valider vos réglages.

#### **Numéros de raccourci**

Les touches numériques peuvent servir de raccourcis pour accéder rapidement aux menus. En mode menu, le numéro qui sert de raccourci apparaît en face du nom du menu correspondant.

# *Mise en marche/arrêt du téléphone*

## *Changement de la langue d'affichage*

- 1. En mode veille, appuyez sur la touche écran **Menu**.
- 2. Sélectionnez **Réglages tél.** <sup>→</sup> **Langue**.
- 3. Choisissez une langue.

# *Répondre à un appel*

### Votre appareil affiche les symboles suivants en haut de l'écran :

#### **Icône Description**

# *Arborescence des menus*

### **6. Loisirs**

#### **7. Agenda**

- 7.1 Alarmes
- 7.2 Calendrier 7.3 Heure et date
- 
- 7.4 Calculatrice7.5 Liste de tâches
- 7.6 Mémo vocal
- 7.7 Taux de change

#### **8. Répertoire**

- 8.1 Rechercher
- 8.2 Nouvelle entrée
- 8.3 Rechercher groupe
- 8.4 Modifier groupe
- 8.5 Numérotation abrégée<br>8.6 Tout supprimer
- 8.6 Tout supprimer<br>8.7 État mémoire
- 8.8 SDN\*

#### **9. Réglages tél.**

- 9.1 Affichage
- 9.2 Message d'accueil
- 9.3 Numéro personnel
- 9.4 Langue 9.5 Sécurité
- 9.6 Autres réglages
- 9.7 Raccourcis
- 9.8 Réinit. réglages

<span id="page-0-0"></span>\* S'affiche uniquement si la fonction est prise en charge par votre carte SIM.

Avant d'utiliser votre téléphone portable, lisez les consignes de sécurité suivantes, afin d'éviter toute utilisation dangereuse ou illégale.

N'utilisez jamais votre téléphone en conduisant

N'utilisez pas votre téléphone lorsque vous vous trouvez dans une station d'essence ou à proximité de produits combustibles ou chimiques.

Garez votre véhicule avant d'utiliser un téléphone portable en prise directe.

Éteignez votre téléphone avant de faire le plein

### Éteignez votre téléphone en avion

Utilisez votre téléphone comme un combiné classique (écouteur contre l'oreille). Évitez tout contact inutile avec l'antenne lorsque le téléphone est allumé

Les téléphones portables peuvent engendrer des interférences. Leur utilisation en avion est interdite et dangereuse. Éteignez votre téléphone à proximité de tout appareil médical Certains appareils utilisés dans les hôpitaux et les centres de soins sont sensibles aux

Composez le numéro d'urgence national, puis appuyez sur la touche  $\Box$ . Ne coupez pas la communication avant d'y être autorisé.

radiofréquences. Respectez la législation et la réglementation en vigueur. Interférences

 Tous les téléphones portables peuvent être sujets à des interférences susceptibles de perturber leur fonctionnement.

Réglementations spécifique

Respectez la législation locale en vigueur et éteignez toujours votre téléphone lorsque son utilisation est interdite.

Étanchéité

Votre téléphone n'est pas étanche. Gardez-le au sec.

#### Précautions d'utilisation

#### Appels d'urgence

### **Déclaration de conformité (R&TTE)**

- T $9$  : mode T $9$
- : mode ABC
- 1 : mode numérique
- Aucun : Mode Symbole
- une fois pour le premier caractère ;
- deux fois pour le second ; - et ainsi de suite.

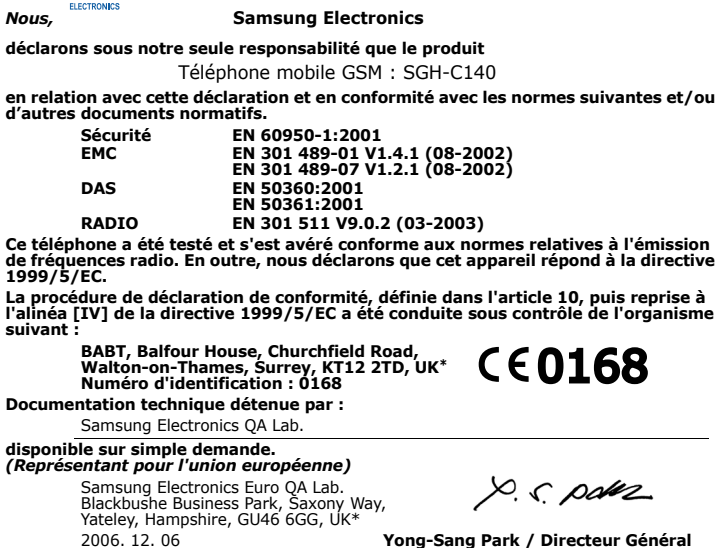

- Vous pouvez déplacer le curseur à l'aide des touches directionnelles.
- Pour effacer des caractères un par un, appuyez sur **C**. Pour effacer toute votre saisie, maintenez la touche **C** enfoncée.
- Pour insérer un espace entre des caractères, appuyez sur  $\#$ .
- Pour changer la casse en mode T9 ou ABC, appuyez sur  $\divideontimes$  .
- Pour ajouter des caractères de ponctuation en mode T9 ou ABC, appuyez sur **1**.

(lieu et date de parution) (nom et signature du responsable dûment habilité)

\*Cette adresse n'est pas celle du Centre de service de Samsung. Pour obtenir celle-ci,<br>consultez la carte de la garantie ou contactez le revendeur de votre téléphone.

# *Saisie de texte*

## **Changer le mode de saisie**

Dans un champ de saisie, appuyez sur la touche écran droite jusqu'à l'affichage de l'indicateur du mode souhaité :

## **Mode T9**

1. Pour commencer à saisir un mot, appuyez sur les touches **2** à **9**. Appuyez une fois sur chaque touche pour entrer chaque lettre. Exemple : Pour saisir « Salut » en mode T9, appuyez sur les touches

**7**, **2**, **5**, **8** et **8**.

Chaque fois que vous appuyez sur une touche, le système T9 anticipe le mot que vous saisissez.

- 2. Saisissez le mot en entier avant de modifier ou de supprimer des caractères.
- 3. Lorsque le mot s'affiche correctement, passez à l'étape 4. Dans le cas contraire, appuyez sur **0** pour afficher d'autres propositions correspondant aux touches enfoncées.

Par exemple, les mots *Et* et *Du* utilisent tous deux les touches **3** et **8**.

#### **Mode ABC**

Appuyez sur la touche correspondant au caractère souhaité :

Par exemple, appuyez sur **2** à trois reprises pour obtenir un "C" ou deux fois sur **5** pour saisir un "K".

#### **Mode numérique**

Appuyez sur les touches correspondant aux chiffres à saisir.

#### **Mode Symbole**

Appuyez sur la touche numérique correspondant au symbole à saisir, puis appuyez sur la touche écran **OK**. Pour afficher d'autres symboles, appuyez sur **Haut** ou **Bas**.

#### **Astuces de saisie**

# *Envoyer un SMS*

- 1. En mode veille, appuyez sur la touche écran **Menu**.
- 2. Sélectionnez **Messages** → **Créer un message**.
- 3. Rédigez le texte du message.
- 4. Pour ajouter des éléments à l'aide des fonctions suivantes, appuyez sur la touche écran **Options** :
- **Ajouter objets** : ajoutez des sons, des images ou des animations.
- **Ajouter modèles** : ajoutez des modèles de texte.
- **Ajouter contact** : ajoutez des contacts du répertoire.
- **Ajouter favori** : ajoutez des favoris WAP.
- 5. Appuyez sur **Options** et choisissez **Envoi seul**, **Enreg + envoi** ou **Enregistrement seul**.
- 6. Si vous choisissez **Enreg + envoi** ou **Enregistrement seul**, sélectionnez un emplacement de mémoire.
- 7. Entrez le numéro du destinataire, puis appuyez sur la touche écran **OK**.

# *Aperçu des fonctions*

Cette section décrit brièvement les fonctions de votre téléphone.

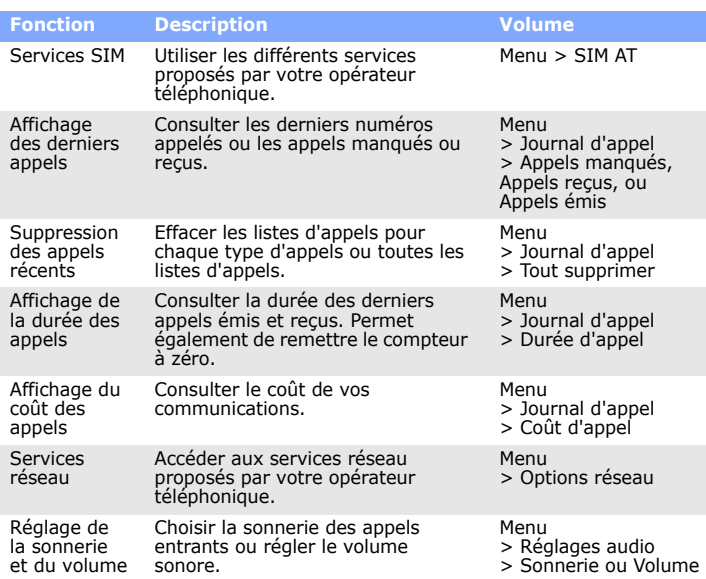

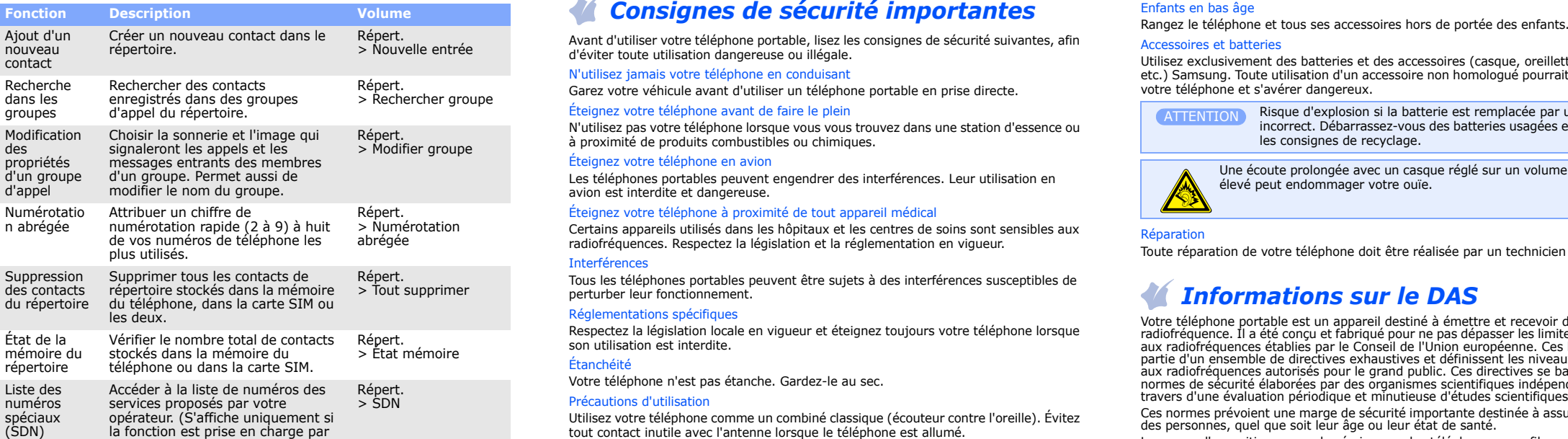

Risque d'explosion si la batterie est remplacée par un modèle incorrect. Débarrassez-vous des batteries usagées en respectant les consignes de recyclage. **ATTENTION** 

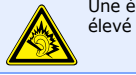

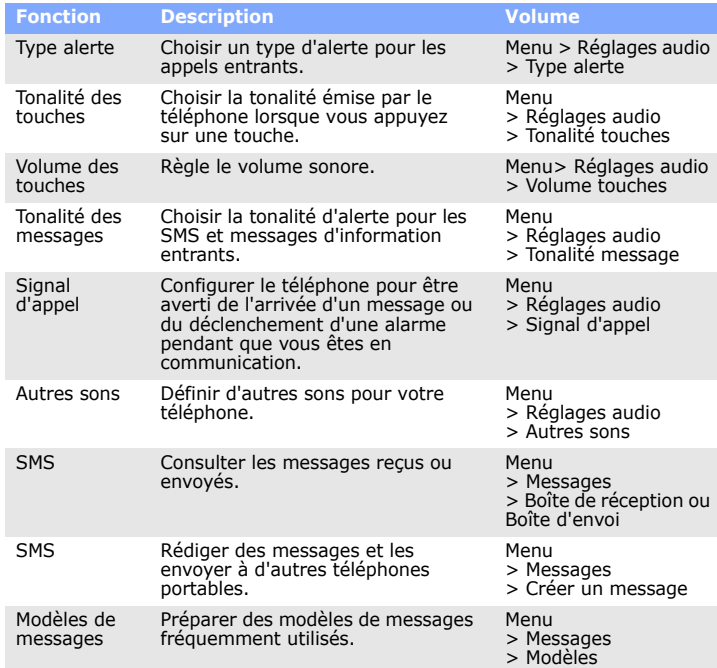

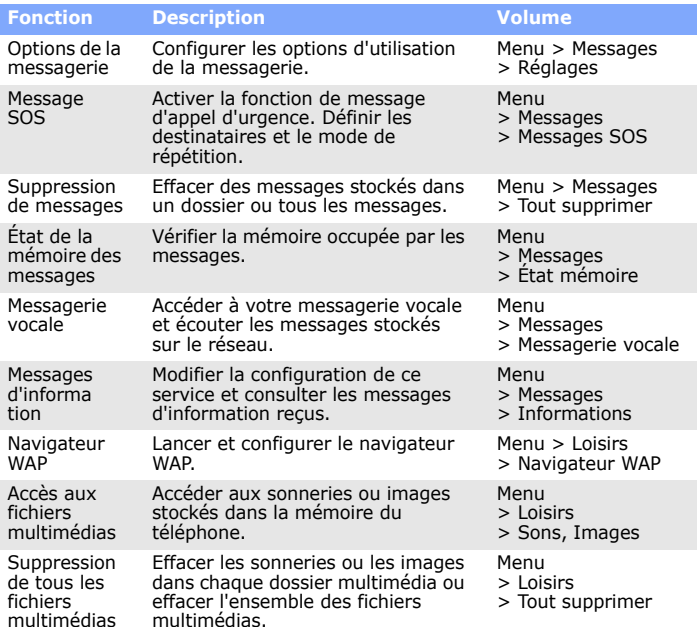

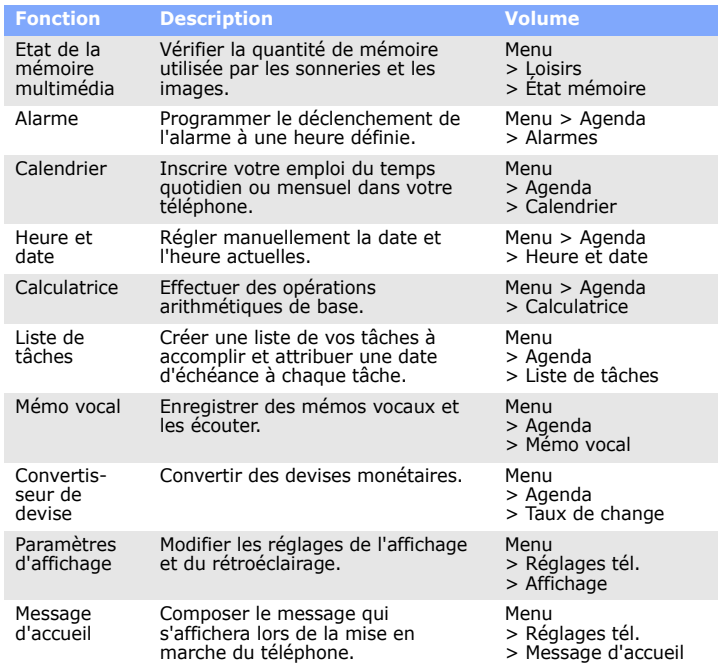

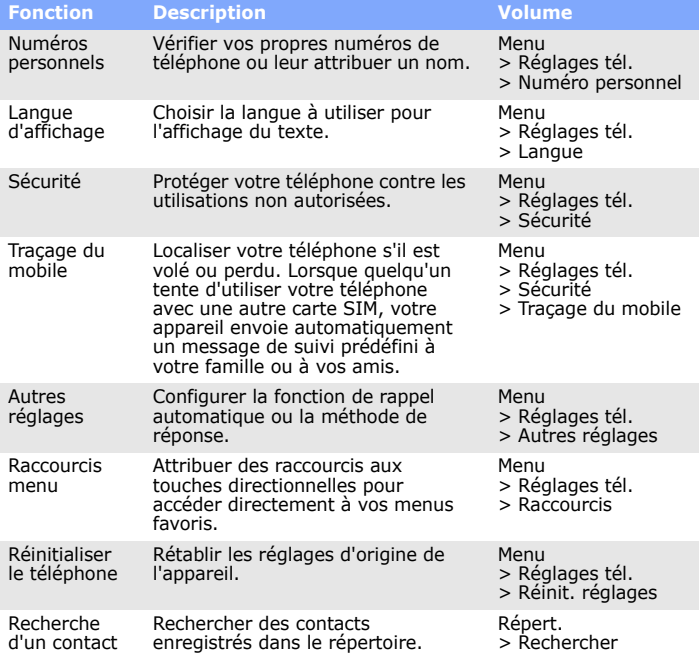

votre carte SIM.)

4. Pour insérer un espace et entrer le mot suivant, appuyez sur  $#$ .

Accessoires et batteries

Utilisez exclusivement des batteries et des accessoires (casque, oreillette, câble PC, etc.) Samsung. Toute utilisation d'un accessoire non homologué pourrait endommager votre téléphone et s'avérer dangereux.

Réparation

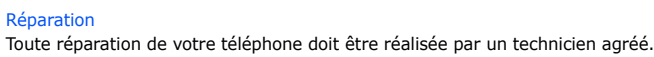

# *Informations sur le DAS*

Votre téléphone portable est un appareil destiné à émettre et recevoir des signaux de<br>radiofréquence. Il a été conçu et fabriqué pour ne pas dépasser les limites d'exposition<br>aux radiofréquences établies par le Conseil de partie d'un ensemble de directives exhaustives et définissent les niveaux d'exposition<br>aux radiofréquences autorisés pour le grand public. Ces directives se basent sur les<br>normes de sécurité élaborées par des organismes sc

Ces normes prévoient une marge de sécurité importante destinée à assurer la sécurité des personnes, quel que soit leur âge ou leur état de santé.

de mesure appelée Débit d'absorption spécifique (DAS). La limite DAS fixée par le<br>Conseil de l'Union européenne est de 2.0 W/kg. Le débit DAS le plus élevé qui a été<br>constaté pour ce modèle de téléphone est de 0.969 W/kg.

Une écoute prolongée avec un casque réglé sur un volume sonore très élevé peut endommager votre ouïe.